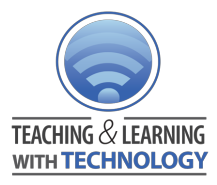

# **Interactive Review Activities Inside and Outside of the Classroom Google Apps for Education, Poll Everywhere**

**Highlights**: Diagnostic Assessment **Shared by**: Cate [Cuttle,](https://docs.google.com/document/d/14JVFw82VqR-uCDrN2bnLdlIpwBiDd3iXRW4JQGgtVDw/edit?usp=sharing) William Lyon Mackenzie Collegiate Institute, WR3 **Secondary** 

**During a lesson**I will sometimes want to review key concepts I have just taught with students through a few multiple choice questions. I used to do this with clickers but found the setup time (class files and replacing batteries) too onerous. Now I use poll everywhere with my students and their cell phones.

**Prior to a formal assessment**, I like to review key concepts with students either inside or outside of class depending on time available.

During class I use **Poll Everywhere**to make interactive multiple choice and free response questions students can answer using their cell phones or a computer - it much easier to set up and much more affordable than clickers.

*Displayed with a Projector Student Response View*

If a company chooses to relocate some of its resources to another country

to take advantage of lower labour costs, it is called: Text MSCUTTLE to 37607 once to join, then A, B, C, or D Respond at PollEv.com/mscuttle offshoring D 9 aligning C 1 **Franchising B** 1 merging A 1

If a company chooses to relocate some of its resources to another country to take advantage of lower labour costs, it is called:

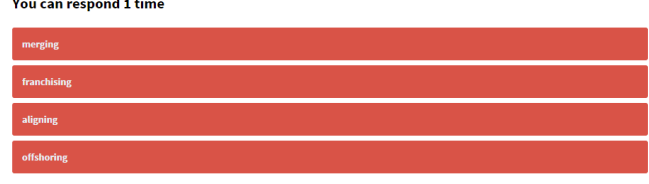

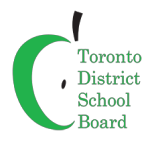

Outside of the class I post a **google form**on my website with review questions. An easy-to-use Add-On called **Flubaroo**is used to grade the multiple choice questions and email the students their results as well as an answer key for review purposes. Once set up the entire process is automated.

#### *Google Form Google Form Responses*

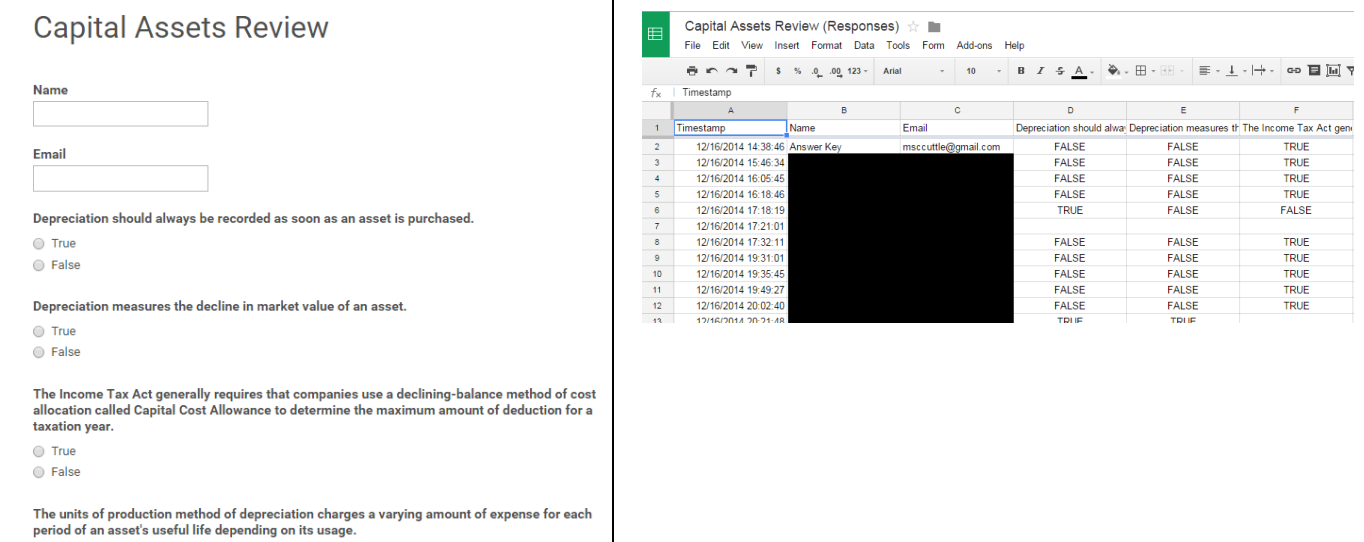

### *Flubaroo Grading Results*

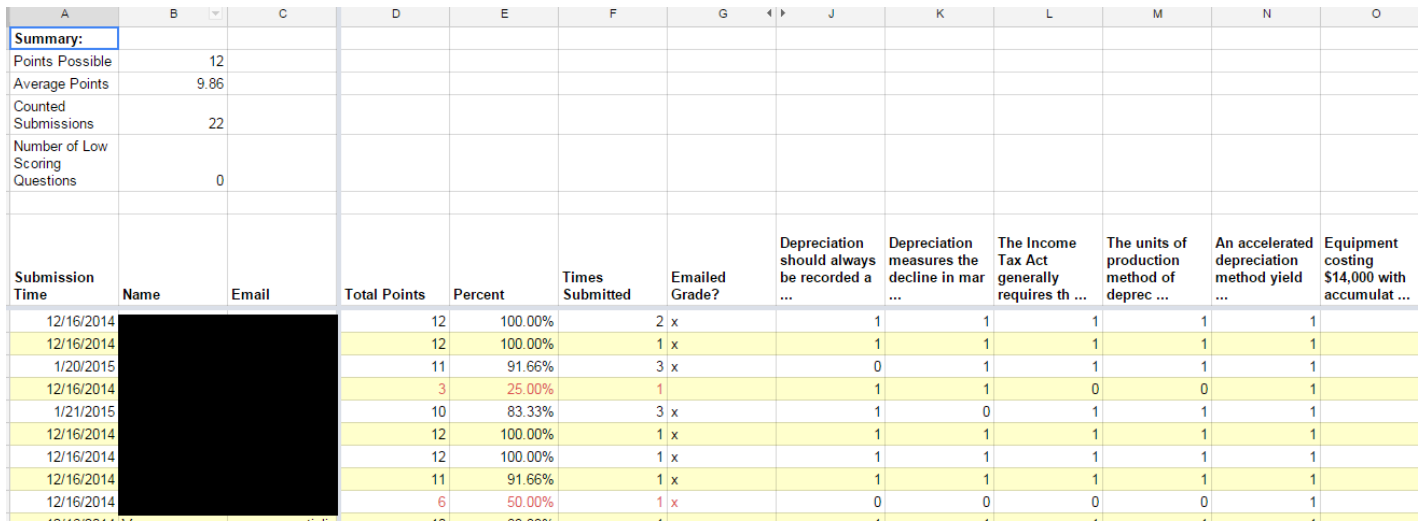

### *Email to Students*

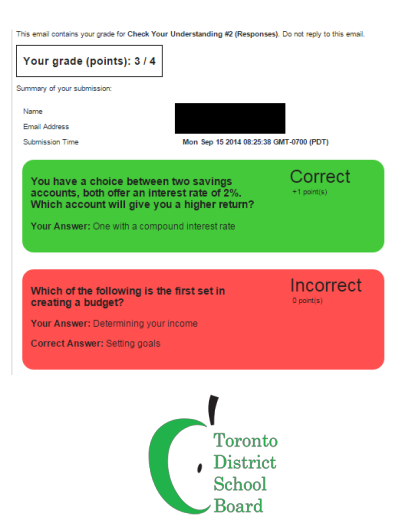

### **Evidence of Learning**

Students find the review useful to identify key concepts, focus their studying on topics where they need more review and practice applying their knowledge prior to an assessment.

Based on test results in my grade 12 accounting class, students who complete the review questions consistently score higher on the multiple choice section on the test.

Based on anecdotal evidence in my grade 10 introduction to business class and my grade 12 economics class, students perform better on assessments when I have used class time for interactive review activities then when I did not. The interactivity increases student engagement - more students participate in the activity and benefit from testing their understanding.

### **Variations and Extensions**

This strategy would be useful in any subject area where students are expected to answer assessment questions based on course content.

I have also used google forms for peer [evaluations](https://docs.google.com/forms/d/1OQfwROTmWIo13SI717IlYUTII3UdUURLjiBvSM7eyy4/viewform), [rubrics,](https://docs.google.com/forms/d/1S-BT7PZtPaZcZj35JEpICcXgGUXXa1bTXEps3qFmwBQ/viewform) [assignments,](https://docs.google.com/forms/d/1_e0KQ7meQA4b5U9gA9TWIsHLQr1P3BHaPgWnA4Fgd2c/viewform) and data [collection](https://docs.google.com/forms/d/17lkXIxPwTnQ1LKtdrv3IXEOcVG9aeRVNaK2IdwgcGlU/viewform). See [this](https://drive.google.com/open?id=0BxhzBH-2FRFzY3ZlbHVZUzhGQTA&authuser=0) [PDF](https://drive.google.com/open?id=0BxhzBH-2FRFzY3ZlbHVZUzhGQTA&authuser=0) for more examples

Polleverywhere is great for gathering open response feedback as well. I have used it for class auctions, brainstorming and idea generation. You can also use it for surveys.

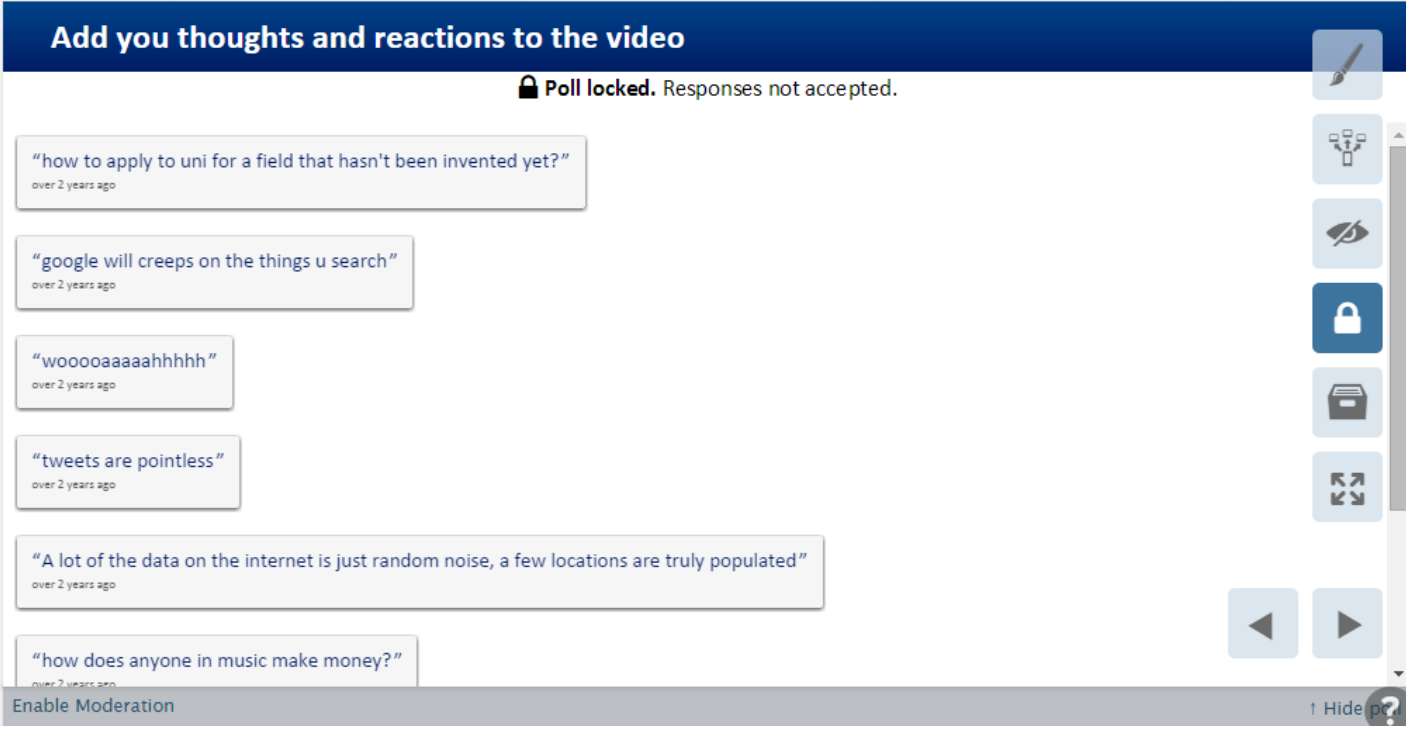

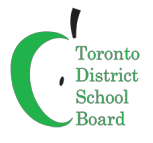

## **Considerations and Suggestions**

### *Polleverywhere*

Students can text in answers to Poll Everywhere so data plans are not necessary.

There will be some silliness with the free response questions, with a paid account you can preview answers and eliminate inappropriate free response answers.

You can hide the responses from students so that can't follow everyone else's responses.

With a paid account and students registered on the site you can track their progress and results.

And remember Teachers should read and follow all the Terms of Service of any external Web 2.0 tool and be **very cautious with the information they are sharing within this environment.**

### *General*

If you have a test bank, you can use questions that you aren't using on a test/exam for the review. In the past I have given the list of questions for a student to do the data entry and then I check them and set up Flubaroo.

### **Resources and Links**

This is the forms [section](https://drive.google.com/open?id=1_lG-rYmI93aXzJjYcG_DY7Zpj7ddpFp2NX3sSck01MQ&authuser=0) of my TDSB Google Camp presentation on paperless assessment. It has more examples and a few very basic instructions on how to get started.

If you are feeling ambitious the full [presentation](https://drive.google.com/open?id=1HEIWExzKa9hSWpW8ti8iMoYsOKehLg_UQorVbdE9Bms&authuser=0) is here.

In this [folder](https://drive.google.com/folderview?id=0BxhzBH-2FRFzfjU1bll5Ui16Sy1vR3ZlNGR2NmNRU1RweU1mbjhkNzFDUEp0dkpEVDl3QkE&usp=sharing) you will find some sample forms you can explore by entering data and seeing the responses in spreadsheet form. Feel free to copy and modify to fit your own needs.

### [Flubaroo](http://www.flubaroo.com/)

### [Polleverywhere](http://www.polleverywhere.com/)

### From the FAQ: **Can I import many polls at once?**

Sure. Just copy-paste a long list of polls into our poll [creator](http://www.polleverywhere.com/my/polls/new). We'll create them in the background while you work. Your import source text should be one poll per line. Most formats will work. For example, "What's up?" would be imported as a free text poll, and "Choose: A, B, C" and "Perfect? True or False" would be imported as Multiple Choice Polls. Be sure to set a [template](http://www.polleverywhere.com/faq#visual-settings) pollif you'd like them imported with default options such as a color theme or poll behaviors and settings.

Please visit the [Teaching](https://webmail.tdsb.on.ca/owa/redir.aspx?C=A-jjuE0wQ0Slyhlbphrh1L5DqHCdOtIIfwC_KPNS-GgK-UBtVrE48_yhZAEeIBINDLIzfCCzpOk.&URL=https%3a%2f%2faw.tdsb.on.ca%2fsites%2ftl%2ftlte%2fSiteHome.aspx) and Learning AW Site for more great ideas and resources!

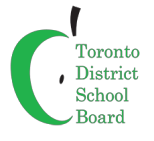